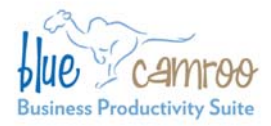

# **BlueCamroo Release Notes**

**BlueCamroo Inc.** 

3100 Steeles Avenue West, Suite 400 Concord, ON L4K 3R1, Canada feedback@bluecamroo.com

April 7, 2010

# **Welcome**

These release notes represent a detailed overview of BlueCamroo's first major revision. BlueCamroo is an evolving system and over the coming months and years BlueCamroo's interface and feature set will adapt to feedback and the latest technology changes.

If you have any comments on these changes or wish to suggest a future change, please email us at **feeback@bluecamroo.com**.

## **What's New in BlueCamroo?**

Today, we are releasing a number of significant new features, and enhancing many existing features, in order to:

- Provide clear control and visibility of Task creation, assignment and completion.
- Log all data updates, and provide full History and "What's new" reporting.
- Help teams schedule events efficiently, with Calendar Sharing and Resource Calendars.
- Improve interaction with external email, by implementing an internal messaging system for routine communications, and providing new "drop box" capabilities to send external emails into BlueCamroo.
- Deliver multiple detailed improvements to processes, preferences and displays.

Below you will find a complete list of recent changes, and the actions you and your team will need to take to make best use of these.

## **Tab Changes**

The **Home** tab has been separated from the other tabs. A new **Tasks** tab is now grouped with the **Home** tab.

The **Reports** and **Time Sheets** tabs have been removed. These options are now available by clicking on the **Home** tab and accessing the **Left Pane Toolbar** menu, where **Reports** and **Time Sheet** have been added as options.

## **Today View**

The **Home** tab now defaults to the **Today** page. This displays the user's Due and Overdue tasks, and Events scheduled for today.

Future events can be accessed using the **Home** tab's **Left Pane Toolbar**'s **Search | Events** option, or browsed on the Calendar.

#### **What's New**

The **Home** tab's **Left Pane Toolbar** now has a **What's New** option. **What's New** lists recent data additions and modifications, and allows the user to click through directly to relevant details.

## **Search Option**

The **Home** tab's **Left Pane Toolbar** now has a **Search** option, which was previously located in the Reports tab. You can search on and display events, emails, messages, attachments, notes, and the delete log.

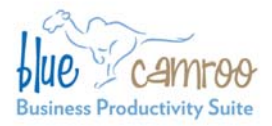

3100 Steeles Avenue West, Suite 400 Concord, ON L4K 3R1, Canada feedback@bluecamroo.com

## **Tasks Tab**

A **Tasks** tab has been added to the main tab row and grouped with the **Home** tab. There are three pre-created, default Views of tasks:

- **Tasks I have assigned** displays uncompleted tasks that the user has created and assigned to other users, together with an indicator of whether the Assignee has Accepted each task.
- **New Tasks assigned to me** displays uncompleted tasks that other users have created and assigned to the active user, and that have not yet been Accepted.
- **My Tasks** displays uncompleted tasks that the active user has created for him or herself, together with tasks created by others that the active user has Accepted. (Note: When an assigned task is Accepted, it is removed from **New Tasks assigned to me**, and displays instead in **My Tasks**.)

Users can create their own additional custom views, to display both uncompleted and completed tasks, filtered by a variety of criteria.

## **Call and Message Task Types**

When creating a **Task**, it is now possible to specify the **Task** as being a **Call** or **Message** type task. **Call** and **Message** tasks have additional options to specify the contact method to be used, and also have dedicated processing to complete the Task.

## **To Dos**

A **To Dos** sub tab has been added under the **Tasks** tab. The **To Dos** tab lets you quickly create "to do" lists and items on those lists.

Note: **To Dos** are intended as a convenient way of managing personal tasks that don't need the full power of Tasking. **To Dos** can not be assigned to other users, and are not logged or reported in **What's New**. They can, however, be converted to Tasks to take advantage of full **Task** functionality.

## **Messaging**

BlueCamroo now supports an internal messaging system (in addition to external email interactivity). Routine tasking messages do not go to a user's linked email but remain within the BlueCamroo system. To access messaging, click the **Home** tab. Click the **Inbox** option under the **Left Pane Toolbar**. The **Inbox** page displays both internal messages and external Internet email communications.

## **Entering Dates**

Previously, when you clicked in a date field BlueCamroo popped up a calendar. You can now either enter a date directly into the field or click the **Calendar** icon to enter a date via a calendar popup. Note that only day and month value ("dd/mm", or "mm/dd", depending upon the user's regional preference setting) is required to enter a date; BlueCamroo assumes the current year. Time is now entered directly into a time field. It was previously entered via a drop-down box.

Both date and time entries can be adjusted by using up and down arrow "spinners".

## **Task Actions**

Tasks now have an **Action** option. In a list of tasks, each task has an associated Action link. When moused-over, it produces a popup menu of action options: **Accept**, **Reject**, **Add Progress**, **Close**, **Cancel**, **Reschedule**, **Re-Assign**, **Create Sub Task,** and **View Full Detail**. If you edit a task, the Action options are also available on the task detail page.

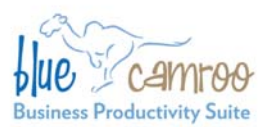

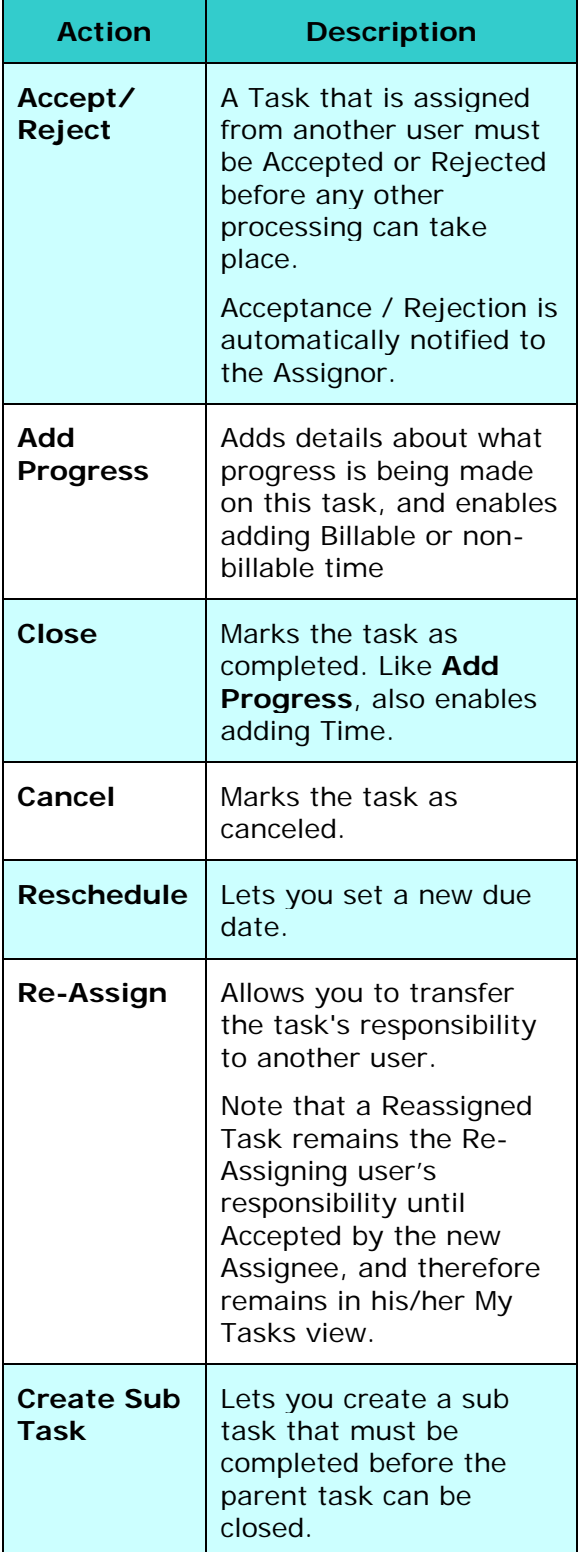

3100 Steeles Avenue West, Suite 400 Concord, ON L4K 3R1, Canada feedback@bluecamroo.com

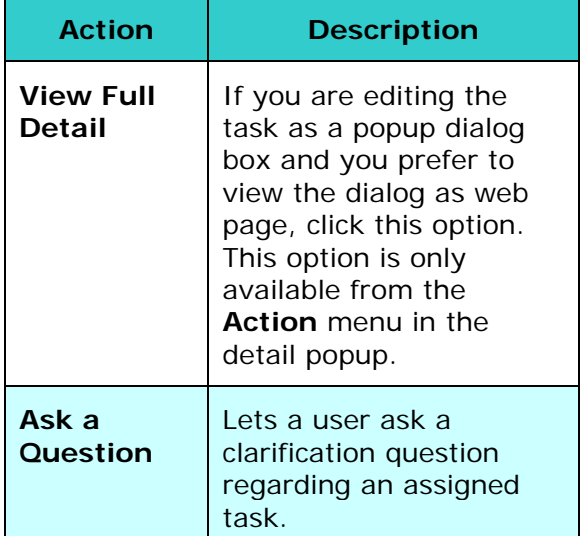

#### **Leads, Accounts, Contacts, Opportunities, Projects and Cases Overview Pages**

When you click one of the above tabs, the Overview pages have been modified. Task and event listings have been removed. All tasks are now visible by simply clicking the main **Tasks** tab.

If you click on a particular lead, account, etc. the Activities page now shows Tasks and Calls under the secondary **Tasks** tab. Events are listed under their own secondary **Events** tab. Emails are accessible by clicking the **Messages** link under the **Left Pane Toolbar** (while in editing mode).

A **History** option has been added to the **Left Pane Toolbar** when in editing mode. If you click the History option you will see full **History** for that particular lead, account, contact, etc.

## **Project Tasks**

Project Tasks now have a **View by Client** checkbox. Checking this allows the client to see the task details via an intranet login.

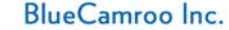

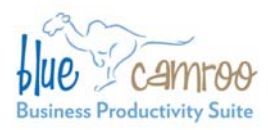

## **Right Pane Functionality**

A **To Do** option as been added to the **Show Me** drop-down box. In addition to displaying system stats and summaries, you can display and work with your To Do items in the right pane.

## **Setup – System Administrator**

New options and changes have been made to BlueCamroo Setup:

**Preferences:** Company Preferences allows the System Administrator to define date/time formats, working hours, and what initial information displays when you open a specific lead, account, contact, opportunity, project, or case.

**Working Hours** preference determines the default start/end time for tasks that have Due or Start dates, and also the initial times displayed for scheduling Events.

**Resources:** Under **Company Setup** a **Resources** option has been added, that allows separate Calendars to be created and maintained for physical resources such as Meeting Rooms, AV Equipment, etc. Resources – such as the Company Boardroom, for example – can then be added to Events together with meeting participants to prevent double-booking.

**On Hold Status:** The Task Statuses Lookup Value has a new defined status called "On Hold". It can be used to flag a task that is no longer in progress but has not been canceled. If a task is given a sub task or a question is asked of a task, the status will automatically be set to **On Hold**. Users should note this new automatic status when using the new sub tasking and question functionality.

**New Email Templates:** Under the **Automation** option, new templates have been added for **Task Accept**, **Task** 

3100 Steeles Avenue West, Suite 400 Concord, ON L4K 3R1, Canada feedback@bluecamroo.com

**Reassign Accept**, **Task Rejection**, and **Task Progress**. Please review these new templates and customize them for your office if required. In addition, a **General Internal Message Template** has been added, performing a similar function to the **General Email Template**, but for Internal Messages.

**Project Templates Now Support Dependencies:** Stages and tasks you create for project templates can now be configured with dependencies. Please review your existing project templates to see if they can take advantage of this new feature.

**Attachments for Project Template Tasks:** When you create a task as part of a project template, you can automatically include an attachment. Please review your existing project templates to see if they

can take advantage of this new feature.

**Defer Task Assignment in a Project Template:** When creating a task in a project template, you can leave the **Assign To** field blank. Please review your existing project templates to see if they can take advantage of this new feature.

**Time to Complete** Option in a **Project Template Task:** An estimated elapsed **Time to Complete** field has been added to the task dialog when creating a task for a project template. Please review your existing project templates to see if they can take advantage of this new feature, which enables automatic "first draft" scheduling of projects created from a Project Template.

#### **Personal Preferences**

Each user should be encouraged to review and customize the new Personal Preference options.

**Calendar Sharing:** Under **Personal Setup**, users can give and revoke the

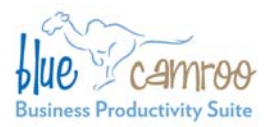

3100 Steeles Avenue West, Suite 400<br>Concord, ON L4K 3R1, Canada feedback@bluecamroo.com

ability for other users and/or defined groups to see their calendar and the various tasks and events on the calendar.

**Personal Preferences** also allow the individual user to override default preferences for date formats, start of week day, working times, etc.

#### **Email Drop-Box**

The ability to interface with BlueCamroo via email has been extended. The table below ("Email Options") is a list of the email aliases you may use and

descriptions of available email processing. **Note**, in the examples replace "clientdomain" with your unique Bluecamroo domain. For example, if you access Bluecamroo with the browser address:

https://GeneralSupply.bluecamroo.com

then use *GeneralSupply* instead of *clientdomain*.

## **Email Options**

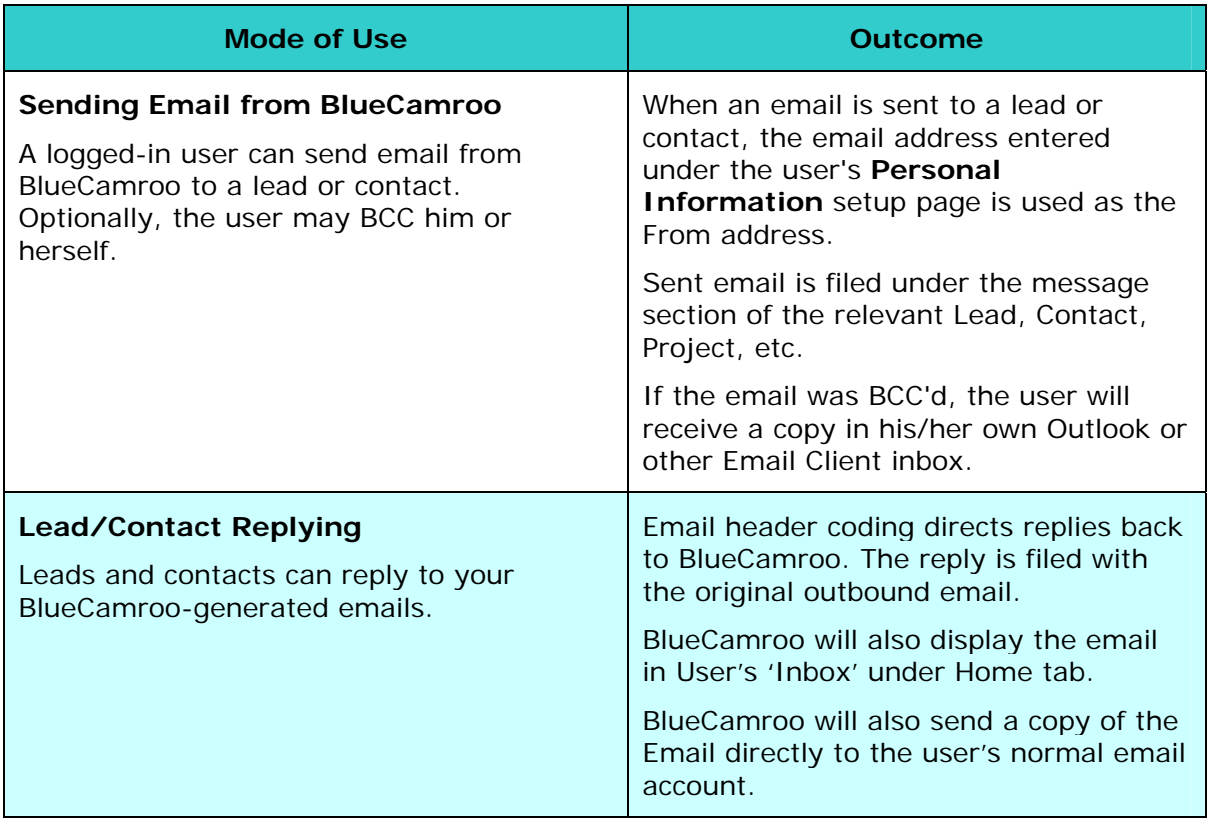

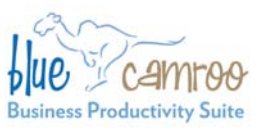

3100 Steeles Avenue West, Suite 400<br>Concord, ON L4K 3R1, Canada<br>feedback@bluecamroo.com

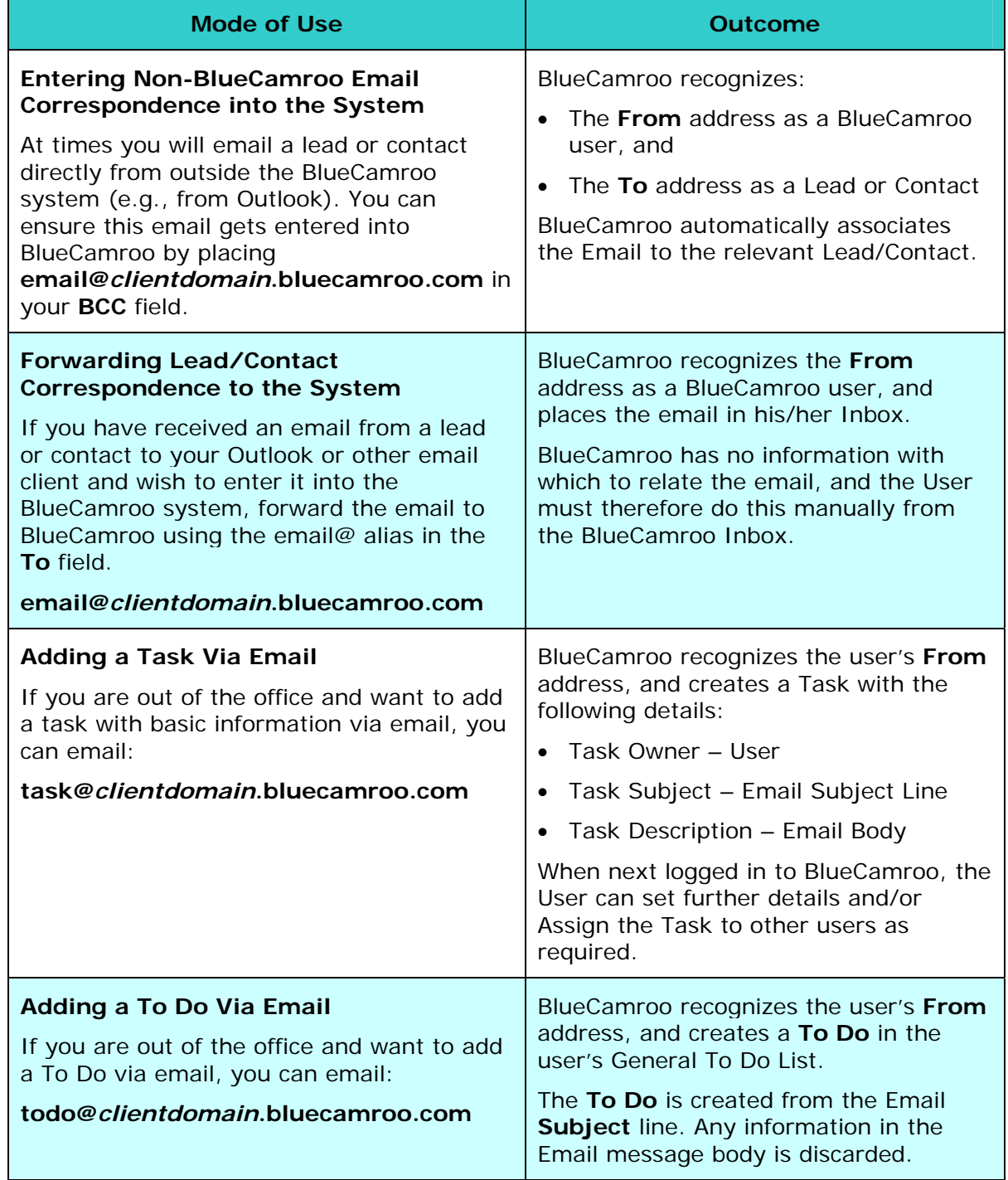